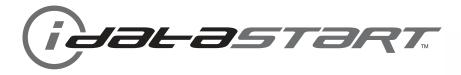

# **INSTALL GUIDE**

DIR-IDS(RS)-BZ3-[ADS-BZ3]-EN

DOCUMENT NUMBER 14324

**REVISION DATE** 

20140314

**FIRMWARE** 

DIR-IDS(RS)-BZ3-[ADS-BZ3]

**HARDWARE** 

ADS-BZ3

### **ACCESSORIES**

ADS-USB (REQUIRED)
DIRECTED XL-202 RF-KIT & ADS-HRN(RS)-XL02 (OPTIONAL)
DIRECTED SMARTSTART & ADS-HRN(RS)-SM01 (OPTIONAL)
ADS-TOOLS-MB01 (OPTIONAL)

**NOTICE** The manufacturer will accept no responsability for any electrical damage resulting from improper installation of this product, be that either damage to the vehicle itself or to the installed device. This device must be installed by a certified technician. Please review the Installation Guide carefully before beginning any work.

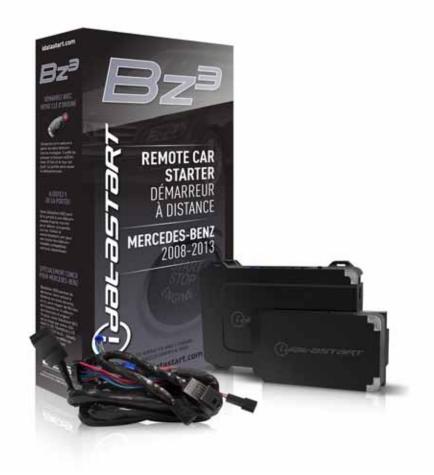

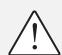

## **BEFORE INSTALLATION**

- 1- Connect module to computer
- 2- Login to Weblink account
- 3- Flash firmware to module (module is not preloaded with firmware)
- 4- Use accessories accordingly (accessories are sold separately)

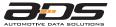

Automotive Data Solutions Inc. © 2014 www.idatastart.com

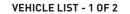

iJalastart.

**PAGE 2 OF 27** DOC.: #14324 • 20140314

|           |                                                                                                    |       |              |                               |                 |                         |               |                  |             |                 |                     | FEA            | TURI               | S                 |                   |                              |                               |                       |                                                    |                         |                         |
|-----------|----------------------------------------------------------------------------------------------------|-------|--------------|-------------------------------|-----------------|-------------------------|---------------|------------------|-------------|-----------------|---------------------|----------------|--------------------|-------------------|-------------------|------------------------------|-------------------------------|-----------------------|----------------------------------------------------|-------------------------|-------------------------|
|           | NOTES                                                                                                    |       |              |                               |                 |                         |               |                  |             |                 |                     |                |                    |                   |                   |                              |                               |                       |                                                    |                         |                         |
| MAKE      | I This firmware covers Automatic Transmission (AT) vehicles only.  II All the covered Push To Start (PTS) vehicles are equipped with a keyless authorization system called "Keyless Go". | YEAR  | INSTALL TYPE | REMOTE START FROM OEM REMOTES | SECURE TAKEOVER | DATA IMMOBILIZER BYPASS | ARM OEM ALARM | DISARM OEM ALARM | DOOR UNLOCK | PRIORITY UNLOCK | TRUNK/HATCH RELEASE | POWER LIFTGATE | PARKING LIGHT CTRL | HEALED SEATS CIRC | RAP SHUTDOWN CTRL | TACHOMETER STATUS MONITORING | BRAKE PEDAL STATUS MONITORING | VSS STATUS MONITORING | GLOW PLUG STATUS MONITORING DOOR STATUS MONITORING | TRUNK STATUS MONITORING | HOOD STATUS MONITORING* |
| 2         | C-Class AMG Coupe PTS AT                                                                                                    | 12-14 | 2            | •                             | •<br>•          | •                       | •             | • •              | •           | •               | •                   |                | •                  |                   | •                 | •                            | •                             | •                     | •                                                  |                         | •                       |
|           | C-Class AMG Coupe STD key AT                                                                                                    | 12-14 | 1            |                               | •               | •                       |               |                  |             |                 | •                   |                |                    |                   |                   |                              | •                             | •                     |                                                    |                         | •                       |
|           | C-Class AMG Sedan PTS AT                                                                                                    | 08-14 |              |                               |                 |                         |               |                  |             |                 |                     |                |                    |                   |                   |                              | •                             |                       |                                                    |                         |                         |
|           | C-Class AMG Sedan STD key AT                                                                                                    | 08-14 | 1            | •                             | •               | •                       | •             |                  | •           | •               | •                   |                | •                  |                   | •                 | •                            | •                             | •                     |                                                    | •                       |                         |
|           | C-Class Coupe PTS AT                                                                                                    | 12-14 |              | •                             | •               |                         |               |                  | •           |                 |                     |                |                    |                   |                   |                              | •                             |                       |                                                    |                         | •                       |
|           | C-Class Coupe STD key AT                                                                                                    | 12-14 |              | •                             | •               | •                       | •             |                  | •           | •               | •                   |                | •                  |                   | •                 | •                            | •                             | •                     |                                                    | •                       | •                       |
|           | C-Class Sedan PTS AT                                                                                                    | 08-14 |              | •                             | •               | •                       |               |                  | •           | •               |                     |                |                    |                   | •                 | •                            | •                             | •                     |                                                    | •                       | •                       |
|           | C-Class Sedan STD key AT                                                                                                    | 08-14 |              | •                             | •               | •                       | •             |                  | •           | •               | •                   |                | •                  |                   | •                 | •                            | •                             | •                     | •                                                  | •                       | •                       |
|           | CLS-Class AMG Sedan PTS AT                                                                                                    | 12-13 |              | •                             | •               | •                       | •             |                  | •           | •               | •                   |                | •                  |                   | •                 | •                            | •                             | •                     | •                                                  | •                       | •                       |
| <u>N</u>  | CLS-Class AMG Sedan STD key AT                                                                                                    | 12-13 | 3            | •                             | •               | •                       | •             |                  | •           | •               | •                   |                | •                  | •                 | •                 | •                            | •                             | •                     | •                                                  | •                       | •                       |
| BENZ      | CLS-Class Sedan PTS AT                                                                                                    | 12-13 | 4            | •                             | •               | •                       | •             |                  | •           | •               | •                   |                | •                  |                   | •                 | •                            | •                             | •                     | •                                                  | •                       | •                       |
| -S        | CLS-Class Sedan STD key AT                                                                                                    | 12-13 | 3            | •                             | •               | •                       | •             |                  | •           | •               | •                   |                | •                  |                   | •                 | •                            | •                             | •                     | •                                                  | •                       | •                       |
|           | E-Class AMG Sedan PTS AT                                                                                                    | 10-13 | 4            | •                             | •               | •                       | •             |                  | •           | •               | •                   |                | •                  |                   | •                 | •                            | •                             | •                     | •                                                  | •                       | •                       |
| MERCEDES- | E-Class AMG Sedan STD key AT                                                                                                    | 10-13 | 3            | •                             | •               | •                       | •             | • •              | •           | •               | •                   |                | •                  | •                 | •                 | •                            | •                             | •                     | •                                                  | •                       | •                       |
| Σ         | E-Class AMG Wagon PTS AT                                                                                                    | 10-13 | 4            | •                             | •               | •                       | •             |                  | •           | •               | •                   |                | •                  |                   | •                 | •                            | •                             | •                     | •                                                  | •                       | •                       |
|           | E-Class AMG Wagon STD key AT                                                                                                    | 10-13 | 3            | •                             | •               | •                       | •             |                  | •           | •               | •                   |                | •                  |                   | •                 | •                            | •                             | •                     | •                                                  | •                       | •                       |
|           | E-Class Coupe PTS AT                                                                                                    | 10-13 | 2            | •                             | •               | •                       | •             | • •              | •           | •               | •                   |                | •                  |                   | •                 | •                            | •                             | •                     | •                                                  | •                       | •                       |
|           | E-Class Coupe STD key AT                                                                                                    | 10-13 | 1            | •                             | •               | •                       | •             | • •              | •           | •               | •                   |                | •                  | •                 | •                 | •                            | •                             | •                     | •                                                  | •                       | •                       |
|           | E-Class Sedan Diesel PTS AT                                                                                                    | 10-13 | 4            | •                             | •               | •                       | •             |                  | •           | •               | •                   |                | •                  |                   | •                 | •                            | •                             | •                     |                                                    | •                       | •                       |
|           | E-Class Sedan Diesel STD key AT                                                                                                    | 10-13 | 3            | •                             | •               | •                       | •             | • •              | •           | •               | •                   |                | •                  | •                 | •                 | •                            | •                             | •                     |                                                    | •                       | •                       |
|           | E-Class Sedan PTS AT                                                                                                    | 10-13 | 4            | •                             | •               | •                       | •             | •                | •           | •               | •                   |                | •                  | •                 | •                 | •                            | •                             | •                     | •                                                  | •                       | •                       |
|           | E-Class Sedan STD key AT                                                                                                    | 10-13 | 3            | •                             | •               | •                       | •             | • •              | •           | •               | •                   |                | •                  | •                 | •                 | •                            | •                             | •                     | •                                                  | •                       | •                       |
|           | E-Class Wagon PTS AT                                                                                                    | 10-13 | 4            | •                             | •               | •                       | •             | •                | •           | •               | •                   |                | •                  | •                 | •                 | •                            | •                             | •                     | •                                                  | •                       | •                       |
|           | E-Class Wagon STD key AT                                                                                                    | 10-13 | 3            | •                             | •               | •                       | •             | • •              | •           | •               | •                   |                | •                  | •                 | •                 | •                            | •                             | •                     | •                                                  | •                       | •                       |
| * If      | E-Class Wagon STD key AT equipped with a factory hood switch.                                                                                                    | 10-13 | 3            | •                             | •               | •                       | •             | •                | •           | •               | •                   |                | •                  | •                 | •                 | •                            | •                             | •                     | •                                                  | •                       | •                       |

<sup>\*</sup> If equipped with a factory hood switch.

idalastart.

**PAGE 3 OF 27** DOC.: #14324 • 20140314

|        |                                                                                                    |       |         |                        |          |                         |               |           |             |                 |                     | FEAT           | TURE               | S                     |                   |                         |             |                   |                       |         |                          |              |
|--------|----------------------------------------------------------------------------------------------------|-------|---------|------------------------|----------|-------------------------|---------------|-----------|-------------|-----------------|---------------------|----------------|--------------------|-----------------------|-------------------|-------------------------|-------------|-------------------|-----------------------|---------|--------------------------|--------------|
|        | NOTES                                                                                                    |       |         | S                      |          |                         |               |           |             |                 |                     |                |                    |                       |                   |                         |             |                   |                       |         |                          |              |
|        | I This firmware covers Automatic Transmission (AT) vehicles only.                                                     |       |         | EMOTE                  |          |                         |               |           |             |                 |                     |                |                    |                       |                   | MONITORING              | MONITORING  |                   | RING                  |         |                          |              |
|        | II All the covered Push To Start (PTS) vehicles are equipped with a keyless authorization system called "Keyless Go". |       | TYPE    | START FROM OEM REMOTES | TAKEOVER | DATA IMMOBILIZER BYPASS | ARM OEM ALARM | CK        | NLOCK       | PRIORITY UNLOCK | TRUNK/HATCH RELEASE | POWER LIFTGATE | PARKING LIGHT CTRL | VENTILATED SEATS CTRL | RAP SHUTDOWN CTRL | TACHOMETER STATUS MONIT | STATUS      | STATUS MONITORING | LUG STATUS MONITORING |         | TRUNK STATUS MONITORING* | Aloc Floring |
| MAKE   | MODEL                                                                                                    | YEAR  | INSTALL | REMOTE                 | SECURE   | DATA IM                 | ARM OEM AL    | DOOR LOCK | DOOR UNLOCK | PRIORIT         | TRUNK/              | POWER          | PARKING            | VENTILA               | RAP SHU           | ТАСНОМ                  | BRAKE PEDAL | VSS STA           | GLOW PLUG             | DOOR ST | TRUNK S                  | 2001         |
|        | GLK-Class Diesel PTS AT                                                                                               | 09-12 | 2       | •                      | •        | •                       |               | •         | •           | •               |                     | •              |                    | •                     | •                 | •                       | •           | •                 | •                     | •       | • •                      | ٦            |
|        | GLK-Class Diesel PTS AT                                                                                               | 13-14 | 4       | •                      | •        | •                       | • •           | •         | •           | •               |                     | •              | • •                | •                     | •                 | •                       | •           | •                 | •                     | •       | •                        |              |
|        | GLK-Class Diesel STD key AT                                                                                           | 09-12 | 1       | •                      | •        | •                       |               | •         | •           | •               |                     | •              | • •                | •                     | •                 | •                       | •           | •                 | •                     | •       |                          |              |
| Ņ      | GLK-Class Diesel STD key AT                                                                                           | 13-14 | 3       | •                      | •        | •                       | • •           | •         | •           | •               |                     | •              | • •                | •                     | •                 | •                       | •           | •                 | •                     | •       | •                        |              |
| -BENZ  | GLK-Class PTS AT                                                                                                    | 09-12 | 2       | •                      | •        | •                       | • •           | •         | •           | •               |                     | •              | • •                | •                     | •                 | •                       | •           | •                 |                       | •       | • •                      |              |
| ES     | GLK-Class PTS AT                                                                                                    | 13-14 | 4       | •                      | •        | •                       | • •           | •         | •           | •               |                     | •              | • •                | •                     | •                 | •                       | •           | •                 |                       | •       | •                        |              |
| 员员     | GLK-Class STD key AT                                                                                                  | 09-12 | 1       | •                      | •        | •                       | • •           | •         | •           | •               |                     | •              | • •                | •                     | •                 | •                       | •           | •                 |                       | •       | • •                      |              |
| MERCED | GLK-Class STD key AT                                                                                                  | 13-14 | 3       | •                      | •        | •                       | • •           | •         | •           | •               |                     | •              | • •                | •                     | •                 | •                       | •           | •                 |                       | •       | • •                      |              |
| Σ      | SLK-Class AMG PTS AT                                                                                                  | 12-13 | 2       | •                      | •        | •                       | • •           | •         | •           | •               | •                   |                | • •                | •                     | •                 | •                       | •           | •                 |                       | •       | • •                      |              |
|        | SLK-Class AMG STD key AT                                                                                              | 12-13 | 1       | •                      | •        | •                       | • •           | •         | •           | •               | •                   |                | • •                | •                     | •                 | •                       | •           | •                 |                       | •       | • •                      |              |
|        | SLK-Class PTS AT                                                                                                    | 12-13 | 2       | •                      | •        | •                       | • •           | •         | •           | •               | •                   | -              | • •                | •                     | •                 | •                       | •           | •                 |                       | •       | • •                      |              |
|        | SLK-Class STD key AT                                                                                                  | 12-13 | 1       | •                      | •        | •                       | •             | •         | •           | •               | •                   |                | • •                | •                     | •                 | •                       | •           | •                 |                       | •       | • •                      |              |

<sup>\*</sup> If equipped with a factory hood switch.

**BOX CONTENTS - 1 OF 1** 

Jalastart.

PAGE 4 0F 27

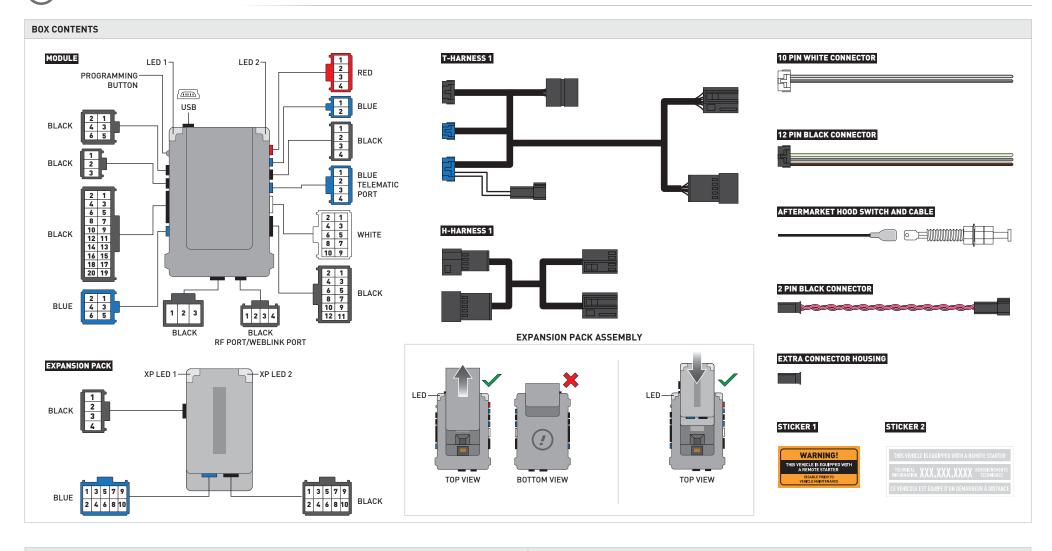

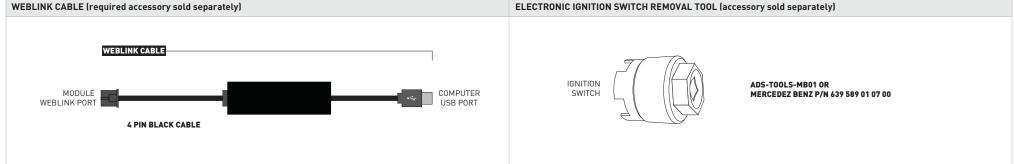

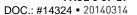

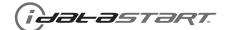

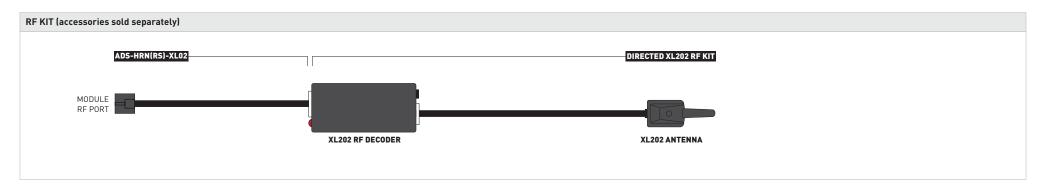

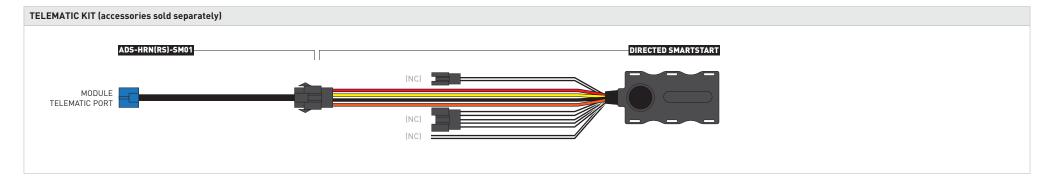

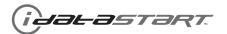

**PAGE 6 OF 27** DOC.: #14324 • 20140314

| IMPORTANT | INSTALL VIDEO GALLERY AVAILABLE ONLINE                                                                                                    |
|-----------|----------------------------------------------------------------------------------------------------|
|           | <ul> <li>Before installing this product, consult our Install Video Gallery and watch:</li> <li>Vehicle Disassembly Procedure videos</li> <li>Module Connection Procedures videos</li> <li>Module Programming Procedures videos</li> <li>Simply visit our forum and register at</li> <li>http://www.12voltdata.com/forum/viewtopic.php?f=340&amp;t=9683&amp;sid=a61772b486e4584ad6f058b171ffa425</li> </ul> |

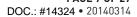

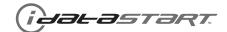

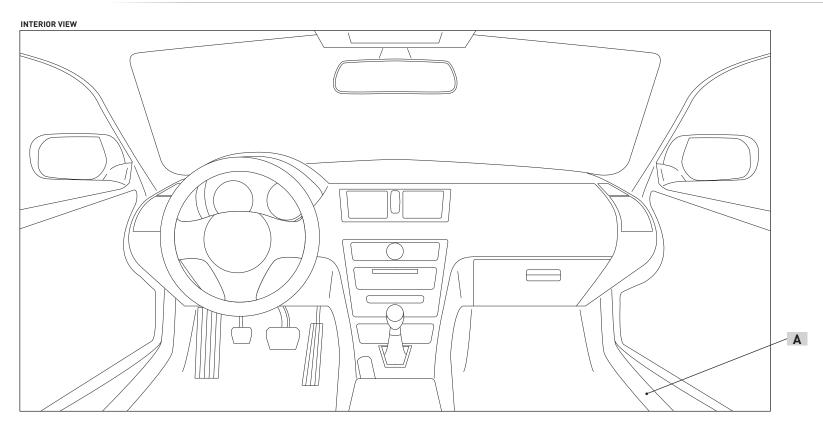

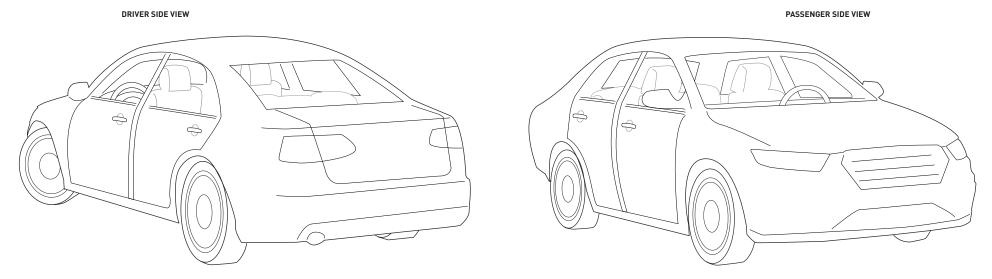

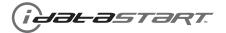

01

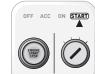

START the vehicle. Verify all vehicle functionalities. If the vehicle displays error messages or any malfunction: stop the installation and service the vehicle.

02

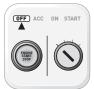

Turn OFF the vehicle.

U3

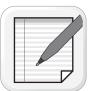

Verify all keyfob functionalities (Door Lock, Door Unlock, Trunk Release and RFID access if equipped).

04

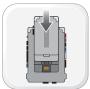

Insert the expansion pack in the module.

Ub

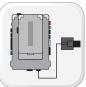

Connect the module to the computer with the programming cable (WEBLINK port). Flash the module with the latest firmware then flash the expansion pack.

U6

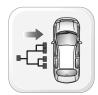

Connect and secure every connector to the vehicle, as shown in STEP 1 of the WIRING DIAGRAM.

07

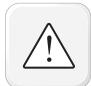

WARNING: Any vehicle harness that is disconnected during installation, must be re-connected before performing any system tests. Failure to comply will result in vehicle displaying error messages. An OEM scantool will be required to clear the error messages.

08

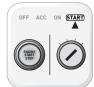

START the vehicle. Verify all vehicle functionalities.

09

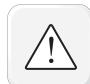

WARNING: If the vehicle displays error messages or any malfunction, stop the installation, verify every connection and if the problem persists, call technical support.

10

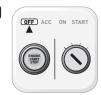

Turn OFF the vehicle.

11

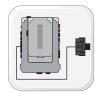

Connect every connector to the module, as shown in STEP 2 of the WIRING DIAGRAM.

12

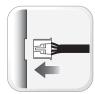

Connect every other connector to the module, as shown in STEP 3 of the WIRING DIAGRAM.

13

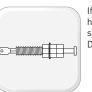

If the vehicle is not equipped with a factory hood switch, install an aftermarket hood switch as shown in STEP 4 of the WIRING DIAGRAM.

14

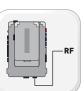

If required, connect a compatible RF Kit to the RF port of the module.

15

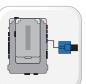

If required, connect a compatible Telematics
Device to the TELEMATIC port of the module.

16

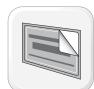

Put sticker 1 on a clean and visible surface in the engine bay and put sticker 2 under the dashboard near the OBDII connector.

17

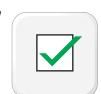

Module installation procedure completed.

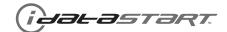

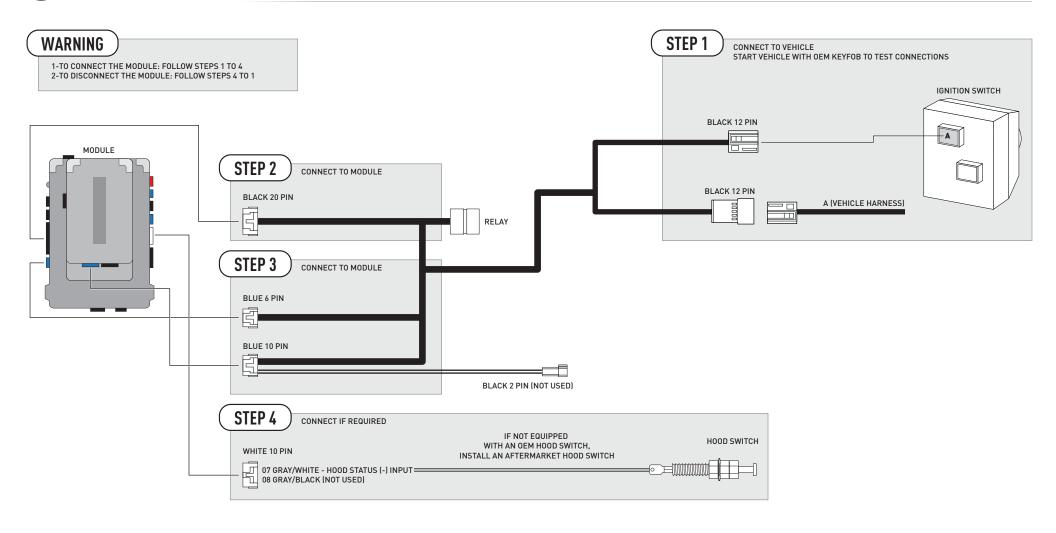

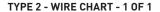

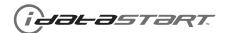

**PAGE 10 OF 27** DOC.: #14324 • 20140314

| MAKE     | MODEL                       | YEAR  | WIRE | CONNECTOR | CONNECTOR | CONNECTOR | POSITION | COLOR     | POLARITY | MODULE                          | COMPONENT |
|----------|-----------------------------|-------|------|-----------|-----------|-----------|----------|-----------|----------|---------------------------------|-----------|
|          | C-Class AMG Coupe PTS AT    | 12-14 | CanH | ~         | Black     | 02 pin    | 01       | Brown/Red | (DATA)   | Front door jamb, passenger side | Α         |
|          | o diass Alvio doupe i 15 Ai | 12 14 | CanL | ~         | Black     | 02 pin    | 02       | Brown     | (DATA)   | Front door jamb, passenger side | А         |
|          | C-Class AMG Sedan PTS AT    | 08-14 | CanH | ~         | Black     | 02 pin    | 01       | Brown/Red | (DATA)   | Front door jamb, passenger side | Α         |
|          | O GLASS AMO SECANT TS AT    | 00 14 | CanL | ~         | Black     | 02 pin    | 02       | Brown     | (DATA)   | Front door jamb, passenger side | Α         |
|          | C-Class Sedan PTS AT        | 12-14 | CanH | ~         | Black     | 02 pin    | 01       | Brown/Red | (DATA)   | Front door jamb, passenger side | Α         |
|          | C-Class Seudii F 13 A1      | 12-14 | CanL | ~         | Black     | 02 pin    | 02       | Brown     | (DATA)   | Front door jamb, passenger side | Α         |
| 7        | C Class Cours DTC AT        | 08-14 | CanH | ~         | Black     | 02 pin    | 01       | Brown/Red | (DATA)   | Front door jamb, passenger side | Α         |
| -BENZ    | C-Class Coupe PTS AT        | 08-14 | CanL | ~         | Black     | 02 pin    | 02       | Brown     | (DATA)   | Front door jamb, passenger side | А         |
| ES-      | E Class Coupa DTS AT        | 10-13 | CanH | ~         | Black     | 02 pin    | 01       | Brown/Red | (DATA)   | Front door jamb, passenger side | Α         |
| MERCEDES | E-Class Coupe PTS AT        | 10-13 | CanL | ~         | Black     | 02 pin    | 02       | Brown     | (DATA)   | Front door jamb, passenger side | Α         |
| ER       | GLK-Class Diesel PTS AT     | 09-12 | CanH | ~         | Black     | 02 pin    | 01       | Brown/Red | (DATA)   | Front door jamb, passenger side | Α         |
| Σ        | GLK-Class Diesel PTS AT     | 09-12 | CanL | ~         | Black     | 02 pin    | 02       | Brown     | (DATA)   | Front door jamb, passenger side | Α         |
|          | GLK-Class PTS AT            | 00 10 | CanH | ~         | Black     | 02 pin    | 01       | Brown/Red | (DATA)   | Front door jamb, passenger side | Α         |
|          | GLK-Class P15 A1            | 09-12 | CanL | ~         | Black     | 02 pin    | 02       | Brown     | (DATA)   | Front door jamb, passenger side | Α         |
|          | CLV Class AMC DTC AT        | 10 10 | CanH | ~         | Black     | 02 pin    | 01       | Brown/Red | (DATA)   | Front door jamb, passenger side | Α         |
|          | SLK-Class AMG PTS AT        | 12-13 | CanL | ~         | Black     | 02 pin    | 02       | Brown     | (DATA)   | Front door jamb, passenger side | Α         |
|          | SLK-Class PTS AT            | 12-13 | CanH | ~         | Black     | 02 pin    | 01       | Brown/Red | (DATA)   | Front door jamb, passenger side | А         |
|          | SLN-Class PTS AT            | 12-13 | CanL | ~         | Black     | 02 pin    | 02       | Brown     | (DATA)   | Front door jamb, passenger side | А         |

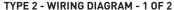

**PAGE 11 OF 27** 

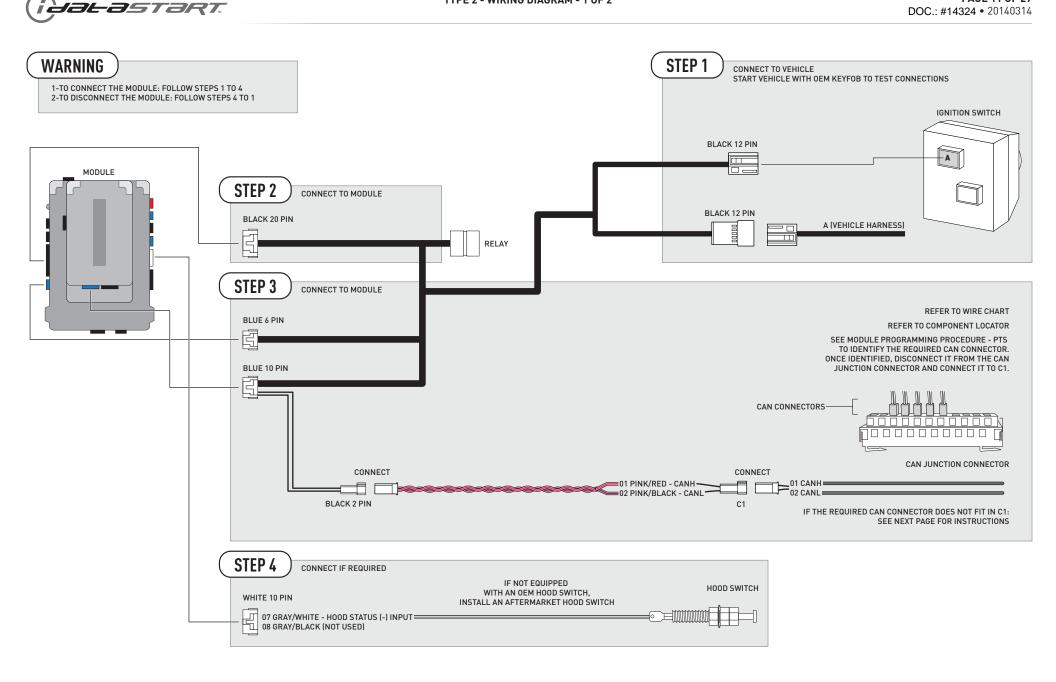

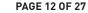

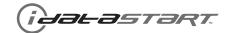

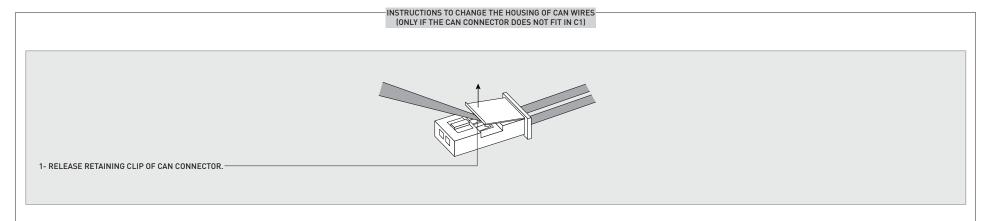

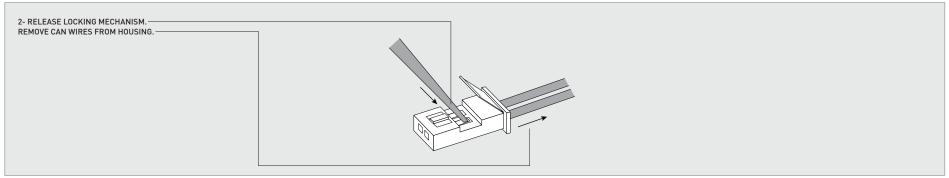

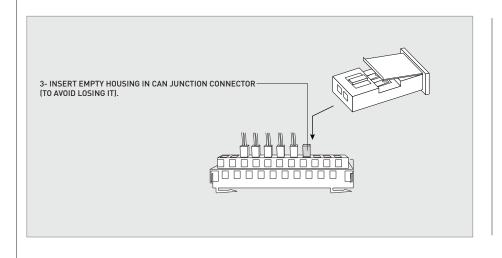

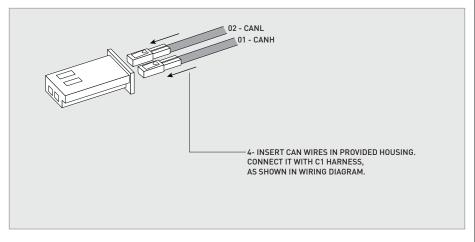

(iyalastart

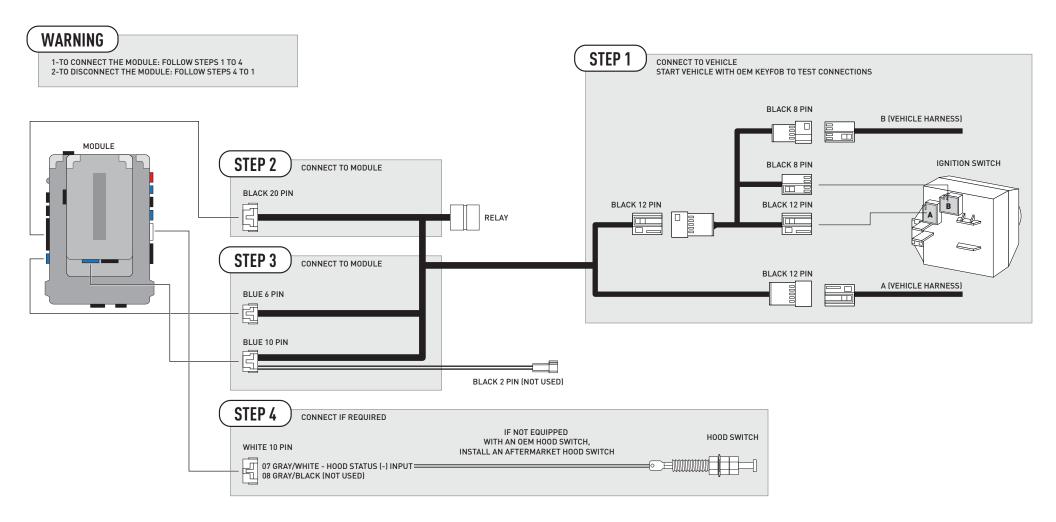

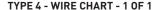

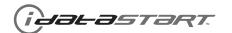

PAGE 14 OF 27 DOC.: #14324 • 20140314

WIRE DESCRIPTION COMPONENT LOCATOR CONNECTOR NAME CONNECTOR COLOR CONNECTOR TYPE MODULE LOCATION **POLARITY POSITION** MODEL WIRE MAKE YEAR 01 Brown/Red (DATA) Α CanH ~ Black 02 pin Front door jamb, passenger side CLS-Class AMG Sedan PTS AT 12-13 CanL Black 02 pin 02 Brown (DATA) Front door jamb, passenger side Α 01 Brown/Red Α CanH Black 02 pin (DATA) Front door jamb, passenger side CLS-Class Sedan PTS AT 12-13 CanL 02 pin 02 Brown (DATA) Front door jamb, passenger side Α Black CanH ~ Black 02 pin 01 Brown/Red (DATA) Front door jamb, passenger side Α E-Class AMG Sedan PTS AT 10-13 Α CanL Black 02 pin 02 Brown (DATA) Front door jamb, passenger side 01 Brown/Red Front door jamb, passenger side Α CanH ~ Black 02 pin (DATA) MERCEDES-BENZ E-Class AMG Wagon PTS AT 10-13 CanL Black 02 pin 02 Brown (DATA) Front door jamb, passenger side Α 01 Brown/Red Α Black 02 pin (DATA) Front door jamb, passenger side CanH ~ E-Class Sedan Diesel PTS AT 10-13 CanL 02 pin 02 Brown (DATA) Α Black Front door jamb, passenger side CanH Black 02 pin 01 Brown/Red (DATA) Front door jamb, passenger side Α ~ E-Class Sedan PTS AT 10-13 CanL Black 02 pin 02 Brown (DATA) Front door jamb, passenger side Α 01 Brown/Red CanH Black 02 pin (DATA) Front door jamb, passenger side Α 10-13 E-Class Wagon PTS AT CanL 02 pin 02 Brown Α Black (DATA) Front door jamb, passenger side 01 Brown/Red Α Black 02 pin (DATA) Front door jamb, passenger side CanH ~ **GLK-Class Diesel PTS AT** 13-14 CanL 02 pin 02 Brown (DATA) Α Black Front door jamb, passenger side 02 pin 01 Brown/Red (DATA) Α CanH Black Front door jamb, passenger side **GLK-Class PTS AT** 13-14 CanL Α Black 02 pin 02 Brown (DATA) Front door jamb, passenger side

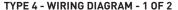

**PAGE 15 OF 27** 

Jal-astart. DOC.: #14324 • 20140314

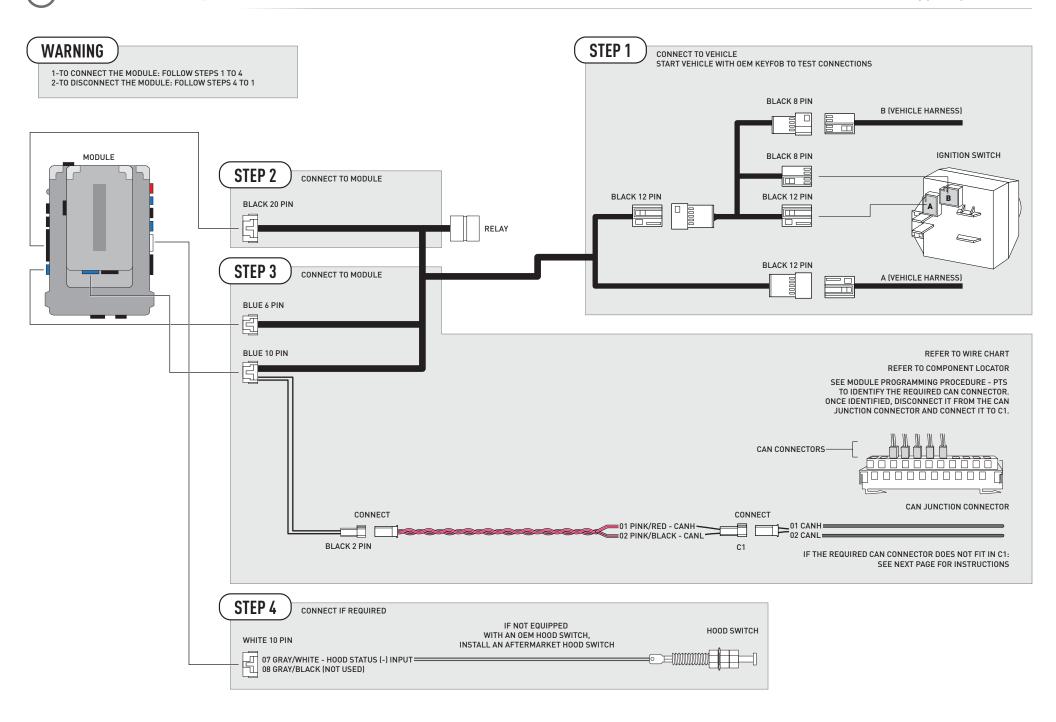

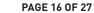

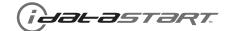

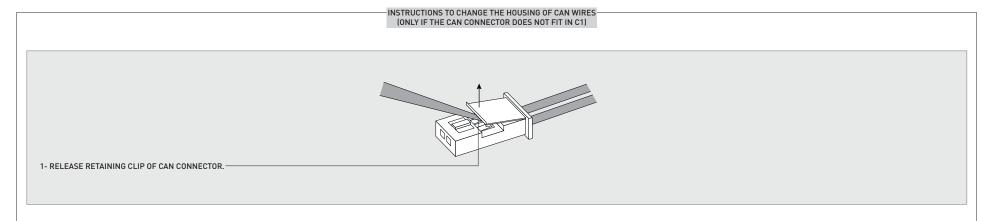

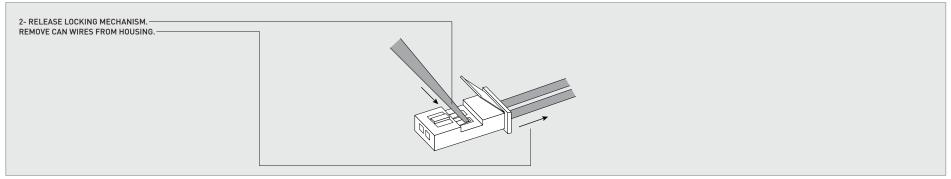

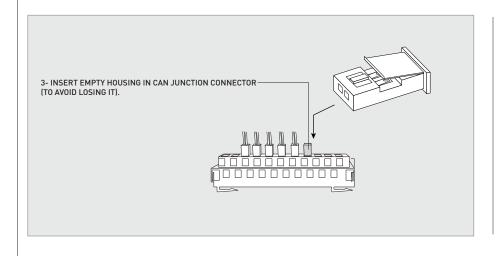

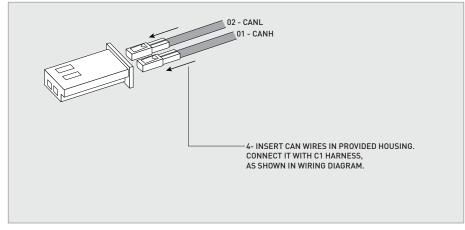

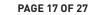

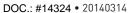

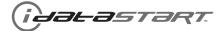

01

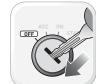

LED 1 is solid RED. Insert key into ignition.

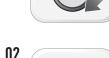

Turn key to ON position.

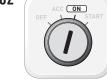

Wait, LED 1 will turn solid GREEN then will turn OFF.

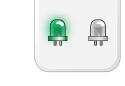

>> WARNING: If LED 1 flashes RED/GREEN, turn ignition to OFF position. The vehicle is PTS. Follow appropriate PTS sections.

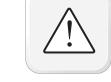

START vehicle for 15 seconds. LED 1 will turn solid RED.

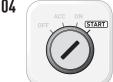

Wait, LED 1 will turn solid GREEN then will turn OFF.

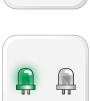

05

06

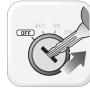

Turn key to OFF position. Remove key from ignition.

07

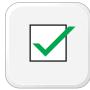

Module Programming Procedure completed.

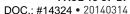

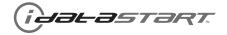

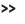

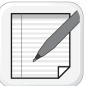

One of the connectors of the CAN junction connector controls the keyless authorization system (Keyless Go). The following procedure will allow the module to identify the required CAN connector.

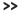

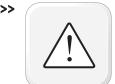

Have the CAN junction connector accessible. Identify every CAN connector whose CanH and CanL wires match the colors listed in the WIRE CHART.

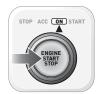

LED 1 is solid RED. Push start button to ON position.

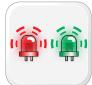

Wait, LED 1 will flash RED/GREEN.

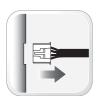

Disconnect the first connector of the CAN junction connector whose CanH and CanL wires match the colors listed in the WIRE CHART. Wait 5 seconds.

>>

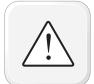

If the parking lights flash, the required connector is found. Connect it to the C1 connector as shown in the WIRING DIAGRAM and go to step 5.

>>

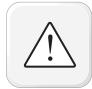

If the parking lights do NOT flash, the required connector is NOT found. Reconnect it to the CAN junction connector and repeat step 4 with another connector.

04

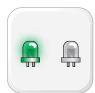

Wait, LED 1 will turn solid GREEN then will turn OFF.

05

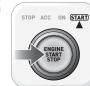

START vehicle for 15 seconds. LED 1 will turn solid RED.

06

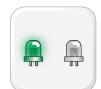

Wait, LED 1 will turn solid GREEN then will turn OFF.

07

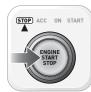

Push start button to OFF position.

08

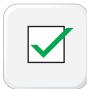

Module Programming Procedure completed.

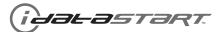

### **INSTALLATION CHECKLIST - 1 OF 2**

PAGE 19 OF 27

|    | CHECKLIST                                                                                                    |
|----|----------------------------------------------------------------------------------------------------|
| 01 | WARNING: Vehicle engine will start many times. Test in a well ventillated area.                                                                                                    |
| 02 | Open driver door window for easy vehicle access.                                                                                                    |
| 03 | Enter vehicle. Start the vehicle and let it run for 15 seconds.                                                                                                    |
| 04 | Stop the vehicle and exit vehicle.                                                                                                    |
| 05 | Close all vehicle doors, hood and trunk.                                                                                                    |
| 06 | Press LOCK button three times [3x] rapidly on the OEM keyfob to remote start vehicle.                                                                                                    |
|    | QUESTION 1: Does the vehicle remote start?                                                                                                    |
|    | YES: Go to step 7.                                                                                                    |
|    | NO: The module doesn't detect OEM remote lock button from the vehicle communication network. Check all connections, repeat step 6 and call technical support if the problem persists.                       |
| 07 | Press LOCK button three times [3x] rapidly on the OEM keyfob to shut down vehicle.                                                                                                    |
|    | QUESTION 2: Does the vehicle shut down?                                                                                                    |
|    | YES: Go to step 8.                                                                                                    |
|    | NO: Repeat step 7. If the problem persists, unlock the door using the OEM keyfob, enter vehicle and press brake pedal to shut down the vehicle and call technical support.                                  |
| 80 | Open hood.                                                                                                    |
|    | QUESTION 3: Is the orange warning sticker "Sticker 1" placed under the hood?                                                                                                    |
|    | YES: Leave hood open and go to step 9.                                                                                                    |
|    | NO: Put the mandatory orange warning sticker "Sticker 1", leave hood open and go to step 9.                                                                                                    |
| 09 | Close all doors.                                                                                                    |
| 10 | Press LOCK button three times [3x] rapidly on the OEM keyfob to remote start vehicle.                                                                                                    |
|    | QUESTION 4: Does the vehicle remote start?                                                                                                    |
|    | YES: Press LOCK button three times [3x] rapidly on the OEM keyfob to shut down vehicle. Go to question 5.                                                                                                   |
|    | NO: Go to step 11.                                                                                                    |
|    | QUESTION 5: Is the vehicle equipped with a factory hood switch? (Inside hood latch)                                                                                                    |
|    | YES: The module does NOT detect the hood signal from the vehicle communication network. Call technical support.                                                                                             |
|    | NO: Install the mandatory hood switch included in the kit. Repeat installation checklist.                                                                                                    |
| 11 | Close hood.                                                                                                    |
| 12 | Enter vehicle. Do NOT press brake pedal.                                                                                                    |
| 13 | Close all doors.                                                                                                    |
| 14 | Press LOCK button three times [3x] rapidly on the OEM keyfob to remote start vehicle.                                                                                                    |
| 15 | Wait for the vehicle to start.                                                                                                    |
| 16 | Press brake pedal.                                                                                                    |
|    | QUESTION 6: Does the vehicle shut down?                                                                                                    |
|    | YES: Go to step 17.                                                                                                    |
|    | NO: The module does NOT detect the brake pedal signal from the vehicle communication network. Press LOCK button three times [3x] rapidly on the OEM keyfob to shut down vehicle and call technical support. |

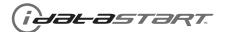

### **INSTALLATION CHECKLIST - 2 OF 2**

PAGE 20 OF 27

| e OEM keyfob to remote start vehicle.                                                           |
|-------------------------------------------------------------------------------------------------|
| ·                                                                                               |
| ·                                                                                               |
| as suth ariestics sustans (Kaulass Ca) 2                                                        |
| as subhanization quature (Kaulasa Ca) 2                                                         |
| ss authorization system (Keyless Go) ?                                                          |
| ock door using the keyless authorization system (Keyless Go). Within 45 seconds, go to step 21. |
| keyfob. Within 45 seconds, go to step 21.                                                       |
|                                                                                                 |
|                                                                                                 |
| nal from the vehicle communication network. Call technical support.                             |
|                                                                                                 |
|                                                                                                 |
| ss authorization system (Keyless Go) ?                                                          |
| ер 23.                                                                                          |
| sition. Go to step 23.                                                                          |
|                                                                                                 |
|                                                                                                 |
| blem persists, call technical support.                                                          |
|                                                                                                 |
|                                                                                                 |
|                                                                                                 |
|                                                                                                 |

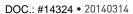

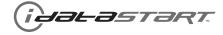

>>

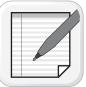

NOTE: In Valet Mode, the Remote starter is not functional. Keyless entry, Lock and Unlock will remain functional. See RF kit user manual for alternate valet mode programming.

>>

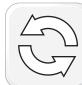

To exit valet mode: repeat steps 1 to 4 then START vehicle for 15 seconds.

01

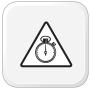

 $\label{thm:complete} \mbox{Time restriction. Complete next step within 7 seconds.}$ 

02

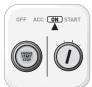

Cycle ignition ON five times [5x OFF/ON] rapidly. Parking Light will flash once [1x].

03

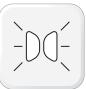

Wait, Parking Light will flash once [1x] to indicate that the valet mode is ON or twice [2x] to indicate that the valet mode is OFF.

04

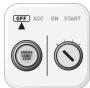

Turn ignition to OFF position.

05

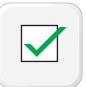

Valet Mode Programming Procedure completed.

### **AFTERMARKET REMOTE PROGRAMMING - 1 OF 1**

**PAGE 22 OF 27** DOC.: #14324 • 20140314

AFTERMARKET REMOTE PROGRAMMING:
NOTES

I All aftermarket remotes must be programmed to the RF-Kit.

Refer to the RF-Kit user guide for aftermarket remote features and programming procedures.

**PAGE 23 OF 27** 

DOC .: #14324 • 20140314

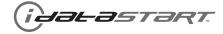

>>

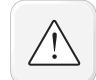

It is mandatory to exit the Module Navigation at the end of this procedure. Failure to exit the Module Navigation will drain vehicle battery. To exit the Module Navigation at any time: Follow STEP 13.

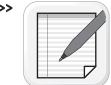

Module must be programmed to the vehicle.

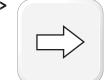

Use the Module Navigation Chart on the next page.

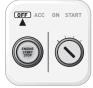

Set ignition to OFF position.

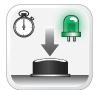

TO ACCESS THE MENUS: Press and hold programming button until LED 1 turns solid GREEN.

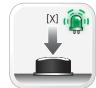

IN THE MENUS: Press the programming button as many times as the menu number indicates. LED 1 will flash GREEN an equal amount of times continuously.

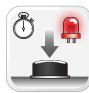

TO ACCESS THE OPTIONS: Press and hold programming button until LED 1 turns solid

05

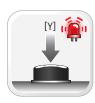

IN THE OPTIONS: Press the programming button as many times as the option number indicates. LED 1 will flash RED an equal amount of times continuously.

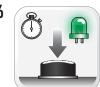

TO ACCESS THE SETTINGS: Press and hold programming button until LED 1 turns solid GREEN.

07

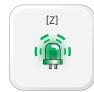

LED 1 will flash GREEN as many times as the current (or default) setting number, continuously.

08

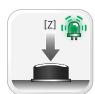

IN THE SETTINGS: Press the programming button as many times as necessary to access your setting. LÉD 1 will flash GREÉN an equal amount of times continuously.

09

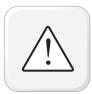

To return to the MENUS: exit the Module Navigation and redo the Module Navigation Procedure.

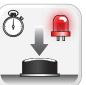

To save and return to the OPTIONS: Press and hold programming button until LED 1 turns solid RED.

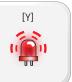

LED 1 will flash RED as many times as the current option number continuously.

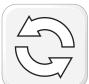

Configure every other setting and proceed to step 13.

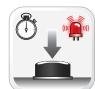

MANDATORY: EXIT MODULE NAVIGATION. Press and hold programming button for 7 seconds. LED 1 will flash RED rapidly. Release programming button. LED 1 will turn OFF.

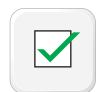

Module navigation completed.

>>

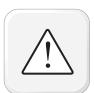

Failure to exit the Module Navigation will drain vehicle battery.

**PAGE 24 OF 27** DOC.: #14324 • 20140314

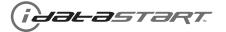

| MODULE NAVIGATION CHART:<br>NOTES                                                             | [X] MENUS |                        | [Y] OPTIONS |                                    | [Z] SETTINGS |                      |
|-----------------------------------------------------------------------------------------------|-----------|------------------------|-------------|------------------------------------|--------------|----------------------|
| I Default settings are listed in bold.                                                        |           |                        | 01          | DISARM/UNLOCK BEFORE START         | <b>01</b> 02 | OFF<br>ON            |
| II Make sure the option is covered on the vehicle before<br>attempting to change the setting. |           |                        |             |                                    | 01           | OFF                  |
|                                                                                               |           |                        | 02          | RELOCK AFTER START                 | 02           | ON                   |
|                                                                                               |           |                        |             |                                    | 01           | OFF                  |
|                                                                                               |           |                        | 03          | RELOCK AFTER SHUTDOWN              | 02           | ON                   |
|                                                                                               |           |                        |             | FORCE LINII OOK ALL ON FIRST RESCO |              | OFF                  |
|                                                                                               |           |                        | 04          | FORCE UNLOCK ALL ON FIRST PRESS    | <b>01</b> 02 | ON                   |
|                                                                                               |           |                        |             |                                    | 01           | ENABLE               |
|                                                                                               |           |                        | 05          | TAKEOVER                           | 02           | DISABLE*             |
|                                                                                               |           |                        |             |                                    | 01           | 45 SEC               |
|                                                                                               |           |                        | 0.4         | CEOURE TAKEOVER RELAY              | 02           | 90 SEC               |
|                                                                                               |           |                        | 06          | SECURE TAKEOVER DELAY              | 03           | 03 MIN               |
|                                                                                               |           |                        |             |                                    | 04           | 04 MIN               |
|                                                                                               |           |                        |             | 01                                 | DISABLE      |                      |
|                                                                                               |           |                        | 07          | FACTORY KEYLESS RS SEQUENCE        | 02           | N/A                  |
|                                                                                               |           |                        | 07          | PACTURT NETLESS RS SEQUENCE        | 03           | LOCK + UNLOCK + LOCK |
|                                                                                               | 01        | CONFIGURATION          |             |                                    | 04           | LOCK + LOCK + LOCK   |
|                                                                                               |           |                        |             |                                    | 01           | 03 MIN               |
|                                                                                               |           |                        |             |                                    |              | 05 MIN               |
|                                                                                               |           |                        |             |                                    | 03           | 10 MIN               |
|                                                                                               |           |                        | 08          | MODULE RUN TIME                    | 04           | 15 MIN               |
|                                                                                               |           |                        |             | INOBOLE KON TIME                   | 05           | 25 MIN               |
|                                                                                               |           |                        |             |                                    | 06           | 30 MIN               |
|                                                                                               |           |                        |             |                                    | 07           | 35 MIN               |
|                                                                                               |           |                        |             |                                    | 80           | 15 MIN               |
|                                                                                               |           |                        |             |                                    | 01           | 02 SEC               |
|                                                                                               |           |                        |             |                                    | 02           | 05 SEC               |
|                                                                                               |           |                        |             |                                    | 03           | 08 SEC               |
|                                                                                               |           |                        | 09          | WAIT TO START DELAY                | 04           | 10 SEC               |
|                                                                                               |           |                        |             |                                    | 05           | 15 SEC               |
|                                                                                               |           |                        |             |                                    | 06<br>07     | 20 SEC               |
|                                                                                               |           |                        |             |                                    |              | 25 SEC               |
|                                                                                               |           |                        | 10.15       | \                                  | 08           | 30 SEC               |
|                                                                                               | 00.5=     | T 1 1 1 C              | 10-15       |                                    | 01           | N/A                  |
| *Vehicle will shutdown when a door is opened                                                  | 02-07     | Technical Support only | 01          | N/A                                | 01           | N/A                  |

<sup>\*</sup>Vehicle will shutdown when a door is opened.

**PAGE 25 OF 27** DOC.: #14324 • 20140314

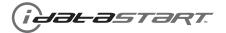

| REMOTE STARTER ERROR CODES:<br>NOTES                             | [X] NUMBER OF<br>PARKING LIGHT<br>FLASHES | DIAGNOSTIC                                                                                  |
|------------------------------------------------------------------|-------------------------------------------|---------------------------------------------------------------------------------------------|
| I WARNING: The following applies only when the parking           | 03                                        | Foot brake is ON.                                                                           |
| lights are connected and supported by the system.                | 04                                        | Hood is open.                                                                               |
| II After a remote starter failure, the parking lights will flash | 05                                        | Engine tach signal is lost.                                                                 |
| [X] number times to indicate an error code. See table.           | 06                                        | System is in Valet Mode.                                                                    |
|                                                                  | 07                                        | Vehicle is moving (VSS).                                                                    |
|                                                                  | 08                                        | Glow plug timeout error.                                                                    |
|                                                                  | 09                                        | RS not synchronized. Start vehicle with 0EM key for 15 sec before trying a new RS sequence. |
|                                                                  | 10                                        | N/A                                                                                         |
|                                                                  | 11                                        | N/A                                                                                         |
|                                                                  | 12                                        | N/A                                                                                         |
|                                                                  | 13                                        | N/A                                                                                         |
|                                                                  | 14                                        | N/A                                                                                         |
|                                                                  | 15                                        | N/A                                                                                         |
|                                                                  | 16                                        | CAN communication failure during RS sequence.                                               |

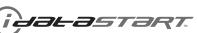

**PAGE 26 OF 27** DOC.: #14324 • 20140314

|     | TEST MODULE         | LED 1 STATUS         | DIAGNOSTIC                                                   |
|-----|---------------------|----------------------|--------------------------------------------------------------|
|     |                     | Flashing RED         | Missing/wrong information from firmware or vehicle.          |
|     | DURING PROGRAMMING  | Solid RED            | Module waiting for more vehicle information.                 |
| 1   |                     | Flashing GREEN       | Additional steps required to complete module programming.    |
|     |                     | Solid GREEN then OFF | Module correctly programmed.                                 |
|     |                     | OFF                  | No activity or module already programmed.                    |
|     |                     | Flashing RED         | Module incorrectly programmed.                               |
|     |                     | Solid RED            | Module incorrectly programmed.                               |
| П   | DURING REMOTE START | Flashing GREEN       | Module correctly programmed and operational.                 |
|     |                     | Solid GREEN then OFF | Reset in progress.                                           |
|     |                     | OFF                  | Invalid ground when running status from remote starter.      |
|     |                     | Flashing RED         | Module incorrectly programmed or connected.                  |
|     |                     | Solid RED            | Module not programmed. Waiting for more vehicle information. |
| III | WITH IGNITION OFF   | Flashing GREEN       | False ground when running status from remote starter.        |
|     |                     | Solid GREEN then OFF | Reset in progress.                                           |
|     |                     | OFF                  | Module at rest and ready for a remote start sequence.        |

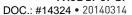

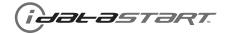

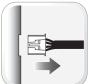

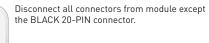

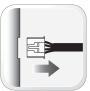

Disconnect the BLACK 20-PIN connector.

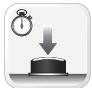

PRESS AND HOLD programming button while connecting the BLACK 20-PIN connector.

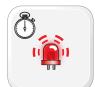

Wait, LED 1 will flash RED. RELEASE programming button.

05

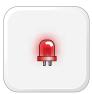

LED 1 will turn RED for 2 seconds.

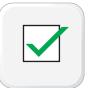

Module RESET completed.

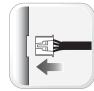

Reconnect all connectors.

08

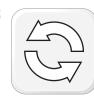

Repeat programming procedure.

>>

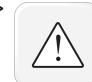

Failure to follow procedure may result with a DTC or a CHECK ENGINE error message.